#### RHCSA BOOT CAMP

Kernel Features

Thursday, December 6, 12

# IMPORTANT KERNEL DIRECTORIES

/boot contains the vmlinuz and initrd required to boot the system

/proc virtual file system for seeing "into" the kernel

Thursday, December 6, 12

# /PROC/\*

- The /proc folder contains copious amounts of information useful for troubleshooting. Some examples:
	- /proc/meminfo Memory utilization breakdown
	- /proc/devices Mapping major numbers to drivers
	- /proc/dma dma channel assignments
	- /proc/ioports io port assignments
	- See the manpage for proc for more information and descriptions

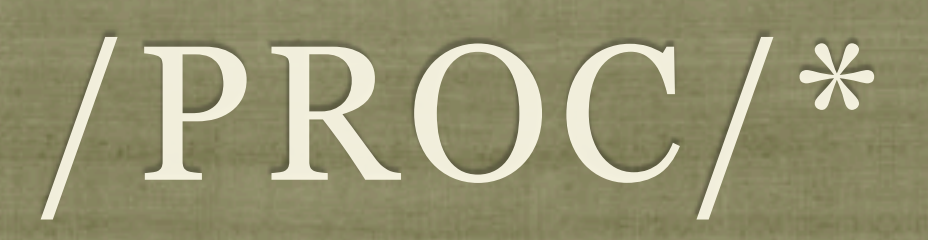

- Also in the /proc folder is detailed information on every process on the system.
	- Details on process status, environment, commandline, and more can be obtained
- Read the proc manpage tons of information available through /proc

#### **SYSCTL**

- sysctl: Get/set kernel parameters
	- sysctl -w kernel.pid\_max=65535
	- sysctl -a
	- sysctl -w vm.swappiness=100
- Also, you can view/edit runtime values under /proc/sys
- To make changes permanent, edit /etc/sysctl.conf

## LAB

- 1. Configure your server to have an open file limit of 524288 files.
- 2. Configure your server to refuse any ping requests.
- 3. Configure your server to forward ipv4 packets.
- 4. Make all of these changes persistent across reboots.

# LVM

#### • The Logical Volume Manager

- Abstracts the physical hardware into logical drive spaces which can be dynamically grown/shrunk and span disparate physical devices
- Simplifies hard drive management as it abstracts away the details of the underlying storage devices.
- Adds a small amount of overhead to the VFS layer, slightly reducing performance.

# LVM TERMINOLOGY

- 
- **Physical Volume (pv)** A physical volume is simply the partition/RAID device for the LVM space.
- - **Physical Extent (pe)** A physical extent in a chunk of disk space. Can be any size, but default to 4M.
- 
- **Volume Group (vg)** A volume group is a collection of physical volumes.
- 
- Logical Volume (lv) A logical volume is a grouping of physical extents from your physical volumes. This logical volume is where you can format a file system.

#### LVM BASIC IDEA

- To create a space suitable for mkfs, three steps must occur:
	- pvcreate: Create a physical volume
	- vgcreate: Create a volume group on PV
	- lvcreate: Create a logical volume on VG
- See also pvdisplay, vgdisplay, lvdisplay

## PVCREATE

- Easiest of the LVM tools:
- pvcreate /dev/sda4

### VGCREATE

- In basic form, you need to provide a name:
- vgcreate VolGroup00 /dev/sda4
- Note that /dev/sda4 is actually a physical volume created with pvcreate - not just a device
- To set physical extent size, use the  $-$ s option.

# LVCREATE

- lvcreate -n myvol -L 10G VolGroup00
- Creates a new logical volume called myvol, 10 gigs in size pulled from the VolGroup00 Volume Group.

# RESIZING LV'S

- vgextend <volume group name> <new PV path>
	- Add a new physical volume to a volume group
- lvextend {-l <+extents>| -L <+size>} <lv>
	- Grow a logical volume
	- NOTE: Use the + to give the amount of additional space added, otherwise specify the total desired size to end up with.

# RESIZING LV'S

- resize2fs <logical volume>
	- Once the ly has been extended, you will need to extend the file system
	- You can grow the file system while it is mounted, but before shrinking it must first be unmounted.
- lvresize -r {-l <+extents>| -L <+size>} <lv>
	- Resizes logical volume **and** filesystem at same time!
	- Works like a champ in RHEL 6

#### LAB

- 1. Add logical volume management on top of a new partition. Use a physical extent size of 16MB.
- 2. Use half the available space for a logical volume formatted with ext4 and mounted persistently across reboots.
- 3. Take a snapshot of this logical volume and check the file system for errors.
- 4. Assuming none are found, reset the counter for days and mounts until a check is forced on the original file system.
- 5. Copy some data onto the LV, then expand it and the filesystem by 50MB. fsck, then re-mount the filesystem and verify it's contents. Also try reducing by 50MB.

# SWAP SPACE

• Swap space allows the kernel to better manage limited system memory by copying segments of memory onto disk

• Performance gains

- "Expanded" memory space
- mkswap Create a new swap space for use by the kernel
- swapon/swapoff Enable/disable a swap area
- /proc/swaps Lists current swap areas

#### LAB

- 1. Add 500MB of swap space to your system using a device.
- 2. Add 500MB of swap space to your system using a swap file.

# [slideshow.end\(\);](keynote:/Users/nisburgh/Alamo/RHCE/Presentations/Outline.key)

Thursday, December 6, 12